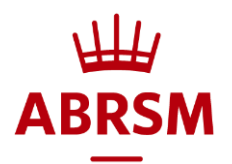

# 考试期间的疑难排解

# 在"Security Check"(安全检查)页面,系统要求我关闭应用程序

- 1. 在使用其他应用程序或程序的情况下, RPnow 软件无法运行
- 2. 手动关闭所有程序, 或点击"Terminate these applications"(终止这些应用程序)按钮, 强制关闭所有正在运行的禁用程序
- 如果某个程序因任何原因没有关闭,你可能需要卸载该程序才能进行考试

## 电脑死机

- 1. 完全关闭 RPnow 考试软件。不要按"'End Test" (结束考试)
- 2. 重新启动 RPnow 考试软件,再次完成身份证明检查和房间扫描
- 系统将带你回到刚才中止的地方。所有先前提交的回答将被系统保存
- 请注意,考试时间将继续倒数计时

## 我的互联网断了,或遇到停电

- 1. 电力或互联网恢复后,重新启动 RPnow 考试软件,再次完成身份证明检查和房间扫描
- 系统将带你回到刚才中止的地方。所有先前提交的回答将被系统保存
- 请注意,考试时间将继续倒数计时

## RPnow 系统无法识别我的摄像头或麦克风

- 1. 检查权限设置, 允许 RPnow 连接你的摄像头和麦克风
- 检查没有其他应用程序正在使用摄像头或麦克风
- 3. 停用电脑的"立体声混音"

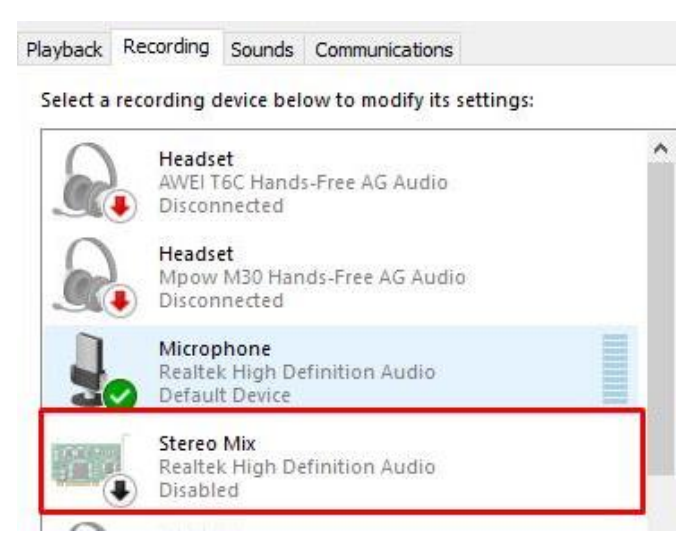

有关其他摄像头问题,请参考疑难排解页面:https://helpdesk.psionline.com/hc/en-gb/sections/360011634672-RPNow?/Knowledgebase/Article/View/498/90/rpnow-blank-screen-on-the-camera-camera-not-detected

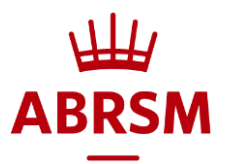

# RPnow 系统提示我没有足够的带宽来访问考试系统

上传和下载的带宽要求是 300Kpbs。如果你的带宽满足这个要求但仍显示出错:

- 重启考生的电脑/设备
- 确保考生使用有线上网
- 3. 断开其他连接到 WIFI / LAN 的设备, 以减少带宽使用
- 4. 重启考生的路由器。拔掉路由器插头 2-3 分钟后再插回。重启考试并检查
- 如果上面的方法无效:
	- 检查考生可否使用其他连接或设备/电脑
	- 连接热点而非宽带

其他可能有帮助的疑难排解:

- 对于 Windows 操作系统:
	- 1. 进入 Google 的这个网站检查 Chrome 浏览器中列出的摄像头驱动程序: Chrome://settings/content/camera
	- 2. 在"设备管理器"中检查哪个摄像头被设置为默认(在"摄像头"或"图像设备"中寻找)
	- 3. 进入"控制面板">"程序和功能", 删除 Chrome 列出的所有"摄像头驱动程序"(步骤 1), 除了"设备管理器"列出的默认摄像头驱动程序(步骤 2)。
	- 关闭所有程序,重启电脑
	- 5. 重启 RPnow 系统
- $\bullet$  对于 MAC 操作系统:
	- 1. 进入"系统偏好设置"
	- 2. 点击"声音"
	- 3. 点击"输入选项卡"
	- 选择正确的/有效的音频设备
	- 关闭所有程序,重启电脑
	- 6. 重启 RPnow 系统
- 在"应用程序和功能"设置中,确保选择了"任何地方":

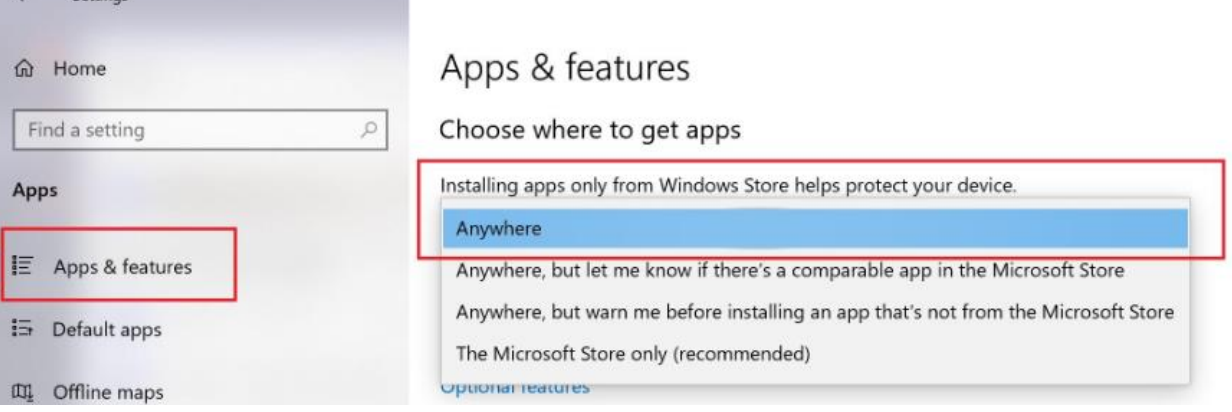

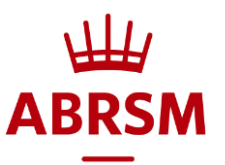

# 在"System check" (系统检查)中,我看到提示说 "streaming throughput and Network quality both failed" (流量不足及网络质量不佳)

- 重启浏览器
	- o 重启考生的电脑/设备
	- o 确保考生使用有线上网
	- 。 断开其他连接到 WIFI / LAN 的设备, 以减少带宽使用

o 重启考生的路由器。拔掉路由器插头 分钟后再插回。再次重启并检查 如果上面的方法无效:

- 检查考生可否使用另一个连接或设备/电脑
- 连接热点而非宽带
- 其他可能有帮助的疑难排解:
	- 1. 进入"控制面板">"硬件和声音">"声音">停用所有第三方驱动程序
	- 2. 添加 Google DNS

如果流量明确显示为 O kbps, 则该错误关乎于软件与摄像头和 / 或麦克风的连接 —— 见下文 为考试报名的申请人会得到一个直拨电话号码,可以通过该号码联系 PSI 支援部门,获得进一步 帮助。

## 我过早按了"end test"(结束考试), 无法重新登录

- 1. 请通过 theory@abrsm.ac.uk [联](mailto:theory@abrsm.ac.uk)系 ABRSM, 他们会重设你的考试并为你创建一个新的考试 记录
- 任何新的考试记录都将覆盖以前的尝试,因此考生需要再从头开始考试

## 我看到提示说"Error getting data from organisation" (从机构获取数据时出错)

- 1. 卸载 RPnow 软件, 再重新安装
- 重启新安装的软件

#### 我看到提示说"Resource limit exceeded"(超过资源限制)

- 如果已提交考试并且试图再次访问,你将看到此提示
- 2. 如果你看到这个提示并且不慎点击了"End Test"(结束考试), 请联系 theory@abrsm.ac.uk[,](mailto:theory@abrsm.ac.uk) 以便为你创建一个新的考试记录
- 任何新的考试记录都将覆盖以前的尝试,因此考生需要再从头开始考试

# 对于所有本文步骤未能解决的问题(除了重设密码),请使用专用电话号码联系 PSI 的 ABRSM 支援团队,有关号码可[在这里的](https://gb.abrsm.org/en/our-exams/online-theory/assessment-delivery/)"Customer support and technical enguiries" (客户支援和技术 咨询)下找到

2021年6月2日更新